# emocha Health®

Daily Health Screenings for Studying, Living and Working on Campus Web Portal Check-In

TUTT

NUTE IF II

EII 1 1 11

User Guide

### **Getting Started**

Students and Employees register themselves via the web-based portal, which can be accessed either in advance of a visit, or at points of entry to a facility. This web-based check-in form is accessible on any device or desktop computer which can access the internet.

### Asymptomatic Workflow

If you are not experiencing any symptoms, follow these steps:

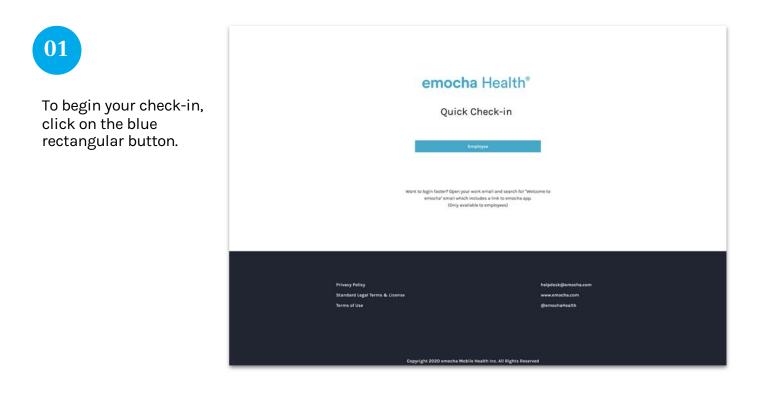

| emocha Health®<br>Quick Check-in                                              |
|-------------------------------------------------------------------------------|
|                                                                               |
| Exprises ID                                                                   |
|                                                                               |
| - helpdesk@ernocha.com<br>Crowlick 3030 amothe Meklik kes Bl Blittis Beserved |
|                                                                               |

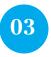

Once you reach this page, the emocha system will send you an email or text with a six-digit code. Enter the code in the blank space provided.

If you have not receive the code, click "Resend Code" to have the code resent.

Click "Next" to continue your check-in.

| emocha Health <sup>®</sup>                                    |
|---------------------------------------------------------------|
| Quick Check-in                                                |
|                                                               |
|                                                               |
| Please enter the code sent to your email/phone.               |
| ······                                                        |
| Enter Code                                                    |
| 00000                                                         |
| Resend Code                                                   |
| Next                                                          |
|                                                               |
|                                                               |
|                                                               |
|                                                               |
|                                                               |
|                                                               |
|                                                               |
| helpdesk@kmiccha.com                                          |
| Consolida 2030 emerska Michile Kestik Jee All Bickis Beserved |

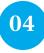

Read the "Terms of Use" & "Privacy Policy." Once you read and agree to the terms, check both boxes on the bottom of the page to continue the checkin.

You can also send these terms to your email.

### emocha Health®

#### Terms of Use & Privacy Policy

In order to be sligble to use emochs, you must first read, achrowledge, and agree to sur Terms of Use and Privacy Policy(ROII, By creating an account and/or using the emocha platform, you are agreeing to comply with and by bound by these policies. Two also acknowledge and understand that democha all share the information you share on the Age uitby your employer organization for purposes of municain a safe workplace. If you don gave with these times, not or creates account or used on anxies, the and employed on the service.

#### Terms of Use

You should carefully read the following Terms of Use (the "Terms") before using emocha. By using the Service (defined in the Terms of Use), you are consenting to be bound by and are becoming a party to these Terms. If you do not agree to the Terms, do not download or use the Service.

Any information that emocha collects through your use of the Service is subject to the emocha Privacy Policy, which is part of these Terms.

By continuing to use the Service, you agree as follows:

1. You are at least 18 years old or have been legally emancipated;

2. You understand and intend that this Agreement is a legally binding agreement and the equivalent of a signed, written contract;

#### Privacy Policy

#### Introduction

enocha Mobile Health Inc., a Delaware corporation "Cennocha" or "Company" or "We"), respects your privacy and is committed to protecting it through our compliance with this through Nairo. This Rhites describes how enough to strate personal Indemsion. It agains is indemsion or and other Wobile and Aga where it is posted. Beat this Rhite to learn shout what we to and your choices. We was the through our unseen and visitizes of marks in a priving to protect any personal jutentificatio information that we collect, use or discusse. This Privacy Niclig is incorporated into and is subject to enochan't items of use. Then of defaults on this parity and default on the Terms of Use. This Privacy Nucliva applies to information we collect on the Webails and Aga.

In e-mail, text and other electronic messages between you and the Website or App.
 Through mobile and desiton applications you download from the Website or App.

I have read, understand, and agree to the emocha Terms of Use & Privacy Policy.

I agree to allow emocha to share my information with my employer organization

See emocha's Terms of Use and Privacy Policy.

Click here to receive an email with a copy of Terms of Use & Privacy Policy.

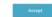

helpdesk@emocha.com

Copyright 2020 emocha Mobile Health Inc. All Rights Reserved

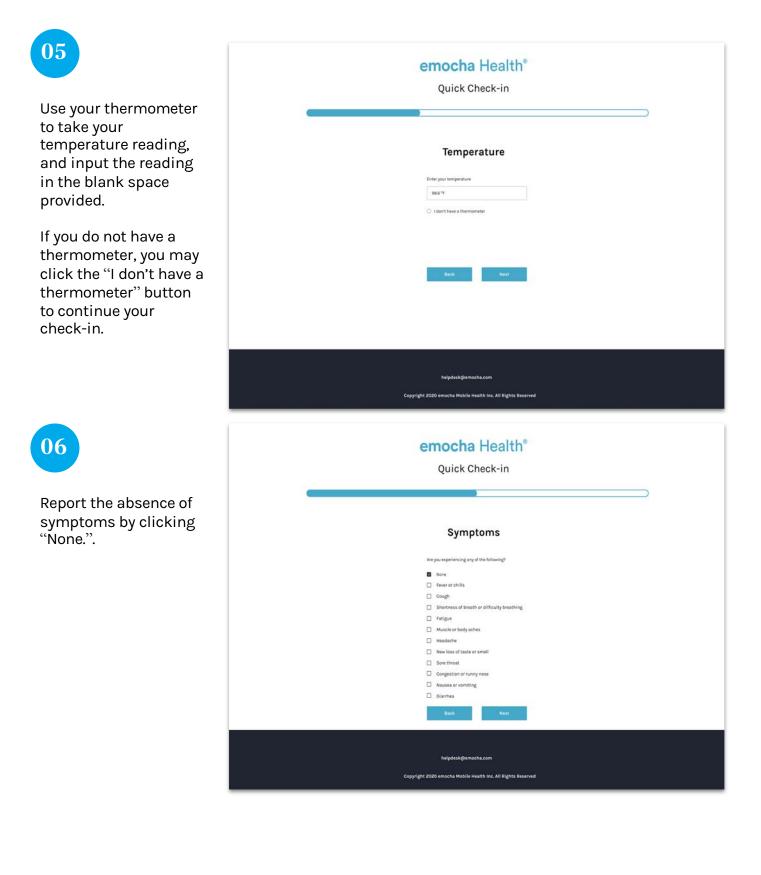

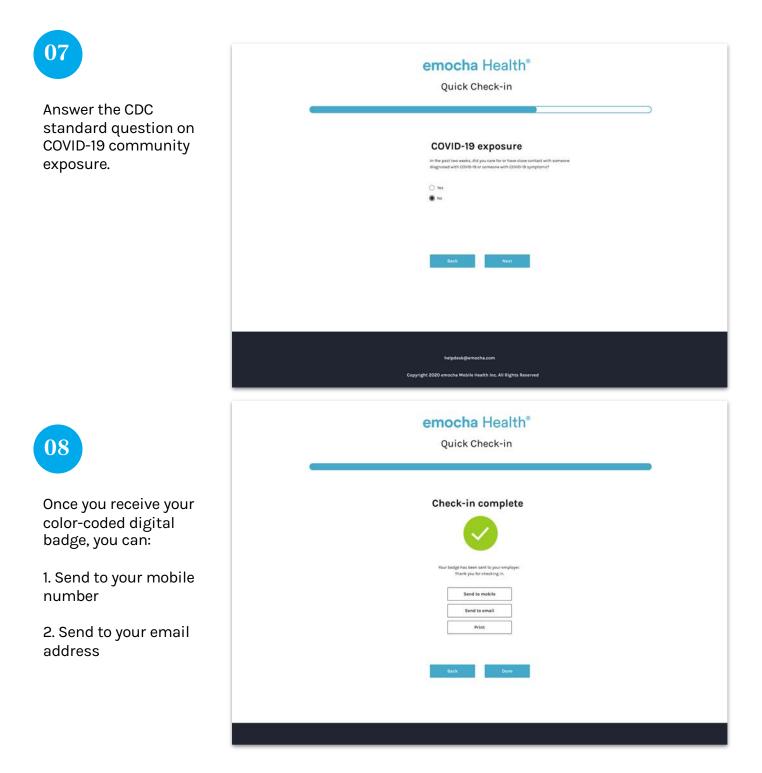

If you are experiencing any symptoms, follow these steps:

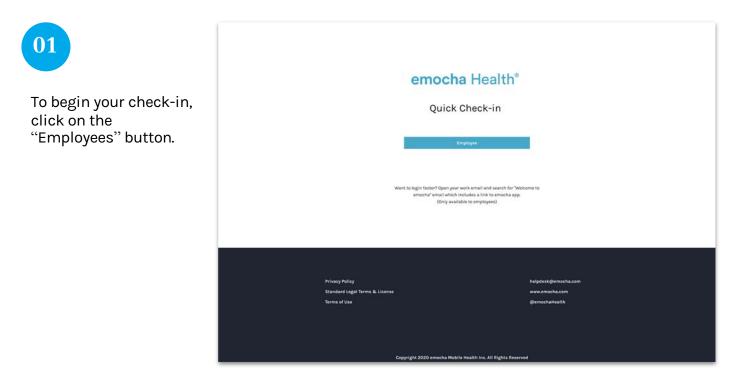

| emocha Health®<br>Quick Check-in                                                       |
|----------------------------------------------------------------------------------------|
|                                                                                        |
| Encience   Encience   Encience   Encience   Encience   Encience   Encience             |
| helpdesk@emocha.com<br>Convidets 2020 amochis Mobile Knalith Ins. 411 Bildets Baranned |
|                                                                                        |

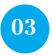

Once you reach this page, the emocha system will send you an email or text with a six-digit code. Enter the code in the blank space.

If you have not received the code, click "Resend Code" to have the code resent.

Click "Next" to continue your check-in.

| emocha Health®                                             |
|------------------------------------------------------------|
| Quick Check-in                                             |
|                                                            |
|                                                            |
| Please enter the code sent to your email/phone.            |
| Enter Code                                                 |
| 00000                                                      |
| Resend code                                                |
| Next                                                       |
| - NV84                                                     |
|                                                            |
|                                                            |
|                                                            |
|                                                            |
|                                                            |
| helpdesk@emocha.com                                        |
| Consider 2020 consche Mahile Mealth Jon All Binkle Bergund |

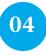

Read the "Terms of Use" & "Privacy Policy." Once you read and agree to the terms, check both boxes on the bottom of the page to continue the checkin.

You can also send these terms to your email.

### emocha Health®

#### Terms of Use & Privacy Policy

In order to be eligible to use emocha, you must first read, acknowledge, and agree to our Terms of Use and Privacy Policy(XOI). By creating an account and/or using the emocha platform, you are agreeing to comply with and by bound by these policies. You also acknowledge and understand that emocha will share the information you share on the Agn with your employer organization for purposes of maintain a safe workplace. If you do not agree with these terms, do not create an account or use our services.

#### Terms of Use

You should carefully read the following Terms of Use (the "Terms") before using emocha. By using the Service (defined in the Terms of Use), you are consenting to be bound by and are becoming a party to

1. You are at least 18 years old or have been legally emancipated;

2. You understand and intend that this Agreement is a legally binding agreement and the equivalent of a signed, written contract;

#### Privacy Policy

Introduction emotion block in reach inc., a Delaware corporation ("emother" or "Company" or "WY), respects your privacy and is committed to protecting it through our compliance with this Privacy Pulicy. This Policy describes how emotion tracts generated information. It applies to information way extent on our Websits and Age ways of the information of applies to information way extended or docum. We what the privacy of our users and visitors and make it a priority to protect any personally identified information that we do with the second of the privacy of the privacy of our users and visitors and make it a point person and a subject to evolve the second of the second of the privacy of the privacy of the second of the terms of the the third of the third of the t

In e-mail, text and other electronic messages between you and the Website or App.
 Through mobile and daskton annirrations was download from the Website or Ann which nowil

These read, understand, and agree to the emocha Terms of Use & Privacy Policy.

I agree to allow emocha to share my information with my employer organization

See emocha's Terms of Use and Privacy Policy.

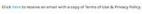

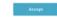

helpdesk@emocha.com Copyright 3020 emocha Mobile Health Inc. All Bights Reserv

| 05                                                                                                    | emocha Health <sup>®</sup><br>Quick Check-in                                                  |
|----------------------------------------------------------------------------------------------------|-----------------------------------------------------------------------------------------------|
| Use your thermometer<br>to take your<br>temperature reading,<br>and input the reading<br>in the blank space<br>provided.          | Temperature         Star your temperature         Star you         1 den't have a thermaneter |
| If you do not have a<br>thermometer, you may<br>click the "I don't have a<br>thermometer" button<br>to continue your<br>check-in. | Back Nost                                                                                     |
|                                                                                                    | helpdisk.@emocha.com<br>Copyright 2020 emocha Mobile Health Inc. All Rights Reserved          |
| 06                                                                                                    | emocha Health®<br>Quick Check-in                                                              |
| Report the presence of<br>symptoms by selecting<br>any symptoms you are<br>experiencing.                                          | Symptoms         ever representing on of the following:                                       |
|                                                                                                    | helpdesk@amocha.com<br>Copyright 2020 emocha Mobile Health Inc. All Rights Reserved           |

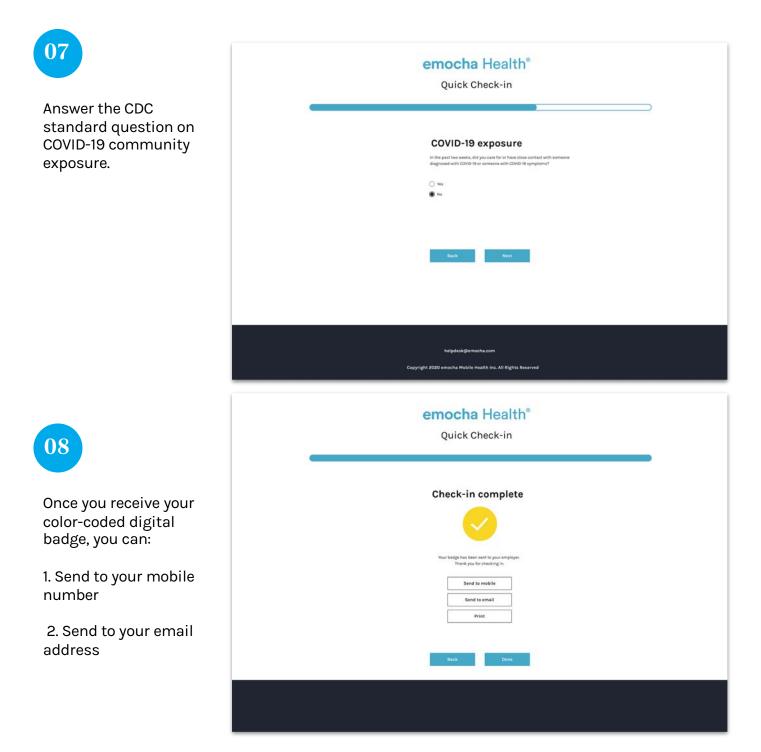